# **Jupiter - Zadanie #1705 Dodanie operacji do zarządzania strukturą na drzewie**

2017-06-01 09:18 - Michał Komar

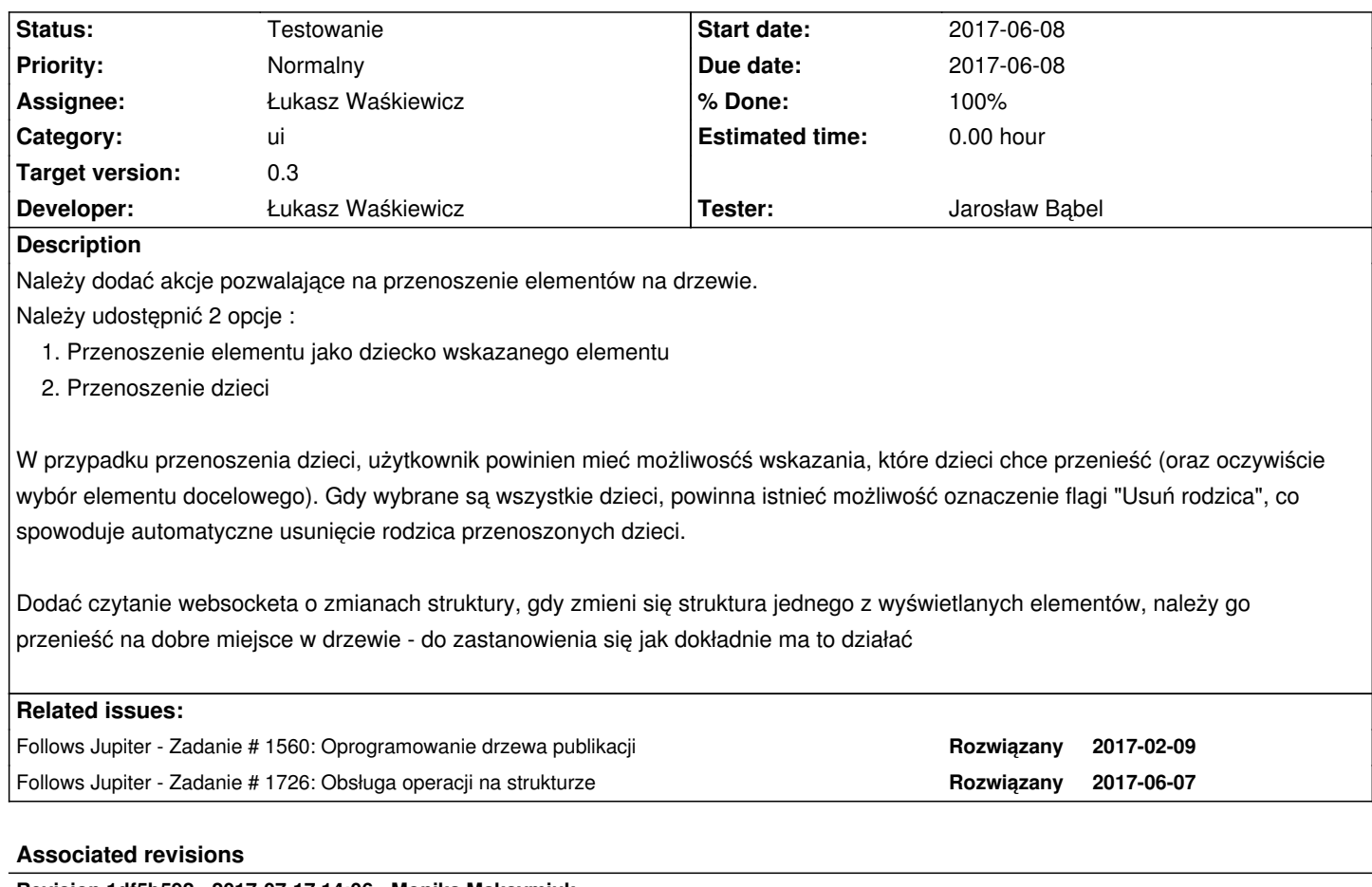

**Revision 1df5b592 - 2017-07-17 14:06 - Monika Maksymiuk**

refs #1705. Nie rozwijanie ostatniego node, brak expandera przy artykułach

#### **Revision 9369bc87 - 2017-11-15 10:51 - Łukasz Waśkiewicz**

refs #1705 UI zarządzanie strukturą

## **Revision 0139071c - 2017-11-17 12:35 - Łukasz Waśkiewicz**

refs #1705 UI zarządzanie strukturą, dialog-tree

## **Revision 0946ae8e - 2017-11-17 12:35 - Łukasz Waśkiewicz**

refs #1705 UI zarządzanie strukturą, ograniczenie wybierania

## **Revision ea4689ca - 2017-11-17 12:35 - Łukasz Waśkiewicz**

refs #1705 UI zarządzanie strukturą, dostosowanie pod przenoszenie dzieci

#### **Revision b0aa6af6 - 2017-11-17 12:43 - Łukasz Waśkiewicz**

refs #1705 UI zarządzanie strukturą, tłumaczenia

#### **Revision c2300878 - 2017-11-17 15:04 - Łukasz Waśkiewicz**

refs #1705 UI zarządzanie strukturą, wołanie backendu

#### **Revision d1dd18ad - 2017-11-28 13:27 - Łukasz Waśkiewicz**

refs #1705 poprawki context menu

#### **Revision 1253578d - 2018-01-31 07:35 - Łukasz Waśkiewicz**

refs #1705 poprawki modyfikacji struktury

## **Revision da435b66 - 2018-01-31 10:45 - Łukasz Waśkiewicz**

refs #1705 poprawka zaznaczania elementu

### **Revision 9ecf9311 - 2018-02-06 10:57 - Łukasz Waśkiewicz**

refs #1705 obsługa sync z infoną

#### **Revision d2afb056 - 2018-02-06 12:24 - Łukasz Waśkiewicz**

refs #1705 poprawa obsługi sync z infoną

#### **Revision b378f5a4 - 2018-02-08 10:42 - Łukasz Waśkiewicz**

refs #1705 obsługa sync z infoną, poprawa rozwiązania

## **Revision 2a290243 - 2018-02-14 12:37 - Łukasz Waśkiewicz**

refs #1705 ukrycie dokumentu w wyszukiwaniu do momentu zaindeksowania zmiany rodzica

#### **Revision ebeb2545 - 2018-05-16 14:16 - Jarosław Bąbel**

refs #1705 obsługa sync z infoną, poprawka ostatniej poprawki (przywrócenie możliwości dodawania czasopisma do bazy danych)

## **History**

## **#1 - 2017-06-01 09:18 - Michał Komar**

#### **#2 - 2017-06-07 08:39 - Michał Komar**

*- Follows Zadanie #1726: Obsługa operacji na strukturze added*

#### **#3 - 2017-06-07 08:57 - Michał Komar**

*- Description updated*

#### **#4 - 2017-08-31 08:50 - Michał Komar**

*- Assignee changed from Monika Maksymiuk to Michał Komar*

#### **#5 - 2017-11-06 12:56 - Michał Komar**

*- Assignee changed from Michał Komar to Łukasz Waśkiewicz*

#### **#6 - 2017-11-28 13:34 - Łukasz Waśkiewicz**

- *Status changed from Nowy to Testowanie*
- *% Done changed from 0 to 100*
- *Developer Łukasz Waśkiewicz added*
- *Tester Michał Komar added*

#### **#7 - 2017-11-28 13:35 - Łukasz Waśkiewicz**

*- Assignee changed from Łukasz Waśkiewicz to Michał Komar*

#### **#8 - 2017-11-30 10:34 - Michał Komar**

*- Assignee changed from Michał Komar to Jarosław Bąbel*

*- Tester Jarosław Bąbel added*

#### **#9 - 2018-01-04 16:30 - Jarosław Bąbel**

- *Status changed from Testowanie to Odpowiedź*
- *Assignee changed from Jarosław Bąbel to Łukasz Waśkiewicz*

### **Można wybrać całą bazę danych jako cel dla przenoszonych zasobów**

- 1. kliknij na artykule "Przenieś dokument"
- 2. pojawia się okno wyboru z drzewem
- 3. zaznacz bazę danych i kliknij "Wybierz"
- 4. Pojawia się okno "Błąd po stronie serwera"

## **Podwójne kliknięcie zasobu w oknie wyboru celu przenoszenia powoduje otwarcie podglądu tego zasobu w głównym oknie aplikacji "po spodem"**

## **Wybranie zasobu w oknie wyboru celu przenoszenia czasem powoduje przewinięcie listy do góry i zniknięcie wybranego elementu z pola widzenia**

 1. Kliknij "Przenieś dzieci dokumentu" dla czasopisma "Acta Scientiarum Polonorum. Oeconomiaa" w BazEkon ( http://localhost:4200/editor/document/bwmeta1.element.ekon-element-issn-1644-0757/preview)

- 2. W drzewie wyboru rozwiń węzeł tego czasopisma
- 3. Przewiń na dół i kliknij na następnym czasopiśmie w drzewie wyboru
- 4. Lista zostaje przewinięta do góry, a wybrane czasopismo znika na dole

## **[Próba przeniesienia zasobu, który ma błąd w danych \(nie waliduje się p](http://localhost:4200/editor/document/bwmeta1.element.ekon-element-issn-1644-0757/preview)o otwarciu w UI) kończy się niepowodzeniem bez komunikatu. Jeżeli takie dane będą istniały w systemie, to przydałby się komunikat przy przenoszeniu.**

Np. pierwszy artykuł z:

BazEkon -> Acta Scientiarum Polonorum. Oeconomiaa -> 9 (2010) -> nr 1 http://localhost:4200/editor/document/bwmeta1.element.ekon-element-000171198405/preview

#### **Po przenoszeniu żółta belka zaznaczająca edytowany element pozostaje na stałe przy jednym elemencie**

- 2. Otworzyć edycję elementu X innego niż A i N
- 3. Rozwinąć w drzewie rodzica A i N
- 4. Przenieść A do N
- 5. Poczekać aż A pojawi się w N
- 6. Otworzyć edycję elementu Y (innego niż A, N, X)
- 7. Belka pozostaje na X

## **Po przenoszeniu żółta belka zaznaczająca edytowany element znika**

- 1. Przygotować artykuł A i nr N, do którego można przenieść A
- 2. Otworzyć edycję A
- 3. Przenieść A do N
- 4. Żółta belka znika (pojawia się informacja "dokument został zmieniony")
- 5. Otworzyć edycję elementu Y (innego niż A, N)
- 6. Brak żółtej belki na Y
- 7. Kliknąć odśwież przy N,
- 8. belka pojawia się na A
- 9. kliknąć edycję Y belka nadal zostaje na A

## **Przy przenoszeniu zasobu w konsoli pojawia się błąd**

Błąd przetwarzania XML: nie znaleziono głównego elementu Obszar: http://localhost:8080/api/structure/move/fd6dac44-8422-452f-9b1f-8642b2d0f7c6?deleteParent=false Numer wiersza: 1, kolumna 1:

Nie widać, żeby powodował jakieś problemy.

## **Nie m[ożna przenieść numeru do rocznika jeżeli nie utworzono wolumenu](http://localhost:8080/api/structure/move/fd6dac44-8422-452f-9b1f-8642b2d0f7c6?deleteParent=false)**

(niezależnie od przenoszenia dokumentów, w ogóle nie można dodać bezpośrednio numeru do rocznika)

Być może to nie jest błąd tylko kwestia konfiguracji hierarchii dla danej bazy i tak ma być?

Np. w BazEkon, czasopismo "Acta Scientiarum Polonorum. Oeconomiaa" nie ma wolumenów i nie da się przenosić numerów między rocznikami tego czasopisma.

## **Problemy z aktualizacją drzewa podczas przenoszenia elementów, nie wiadomo kiedy kończy się operacja przenoszenia**

Zaraz po wykonaniu akcji przenieś drzewo jest aktualizowane, ale operacja nadal trwa w backendzie. Przyciski "odśwież" w drzewie pokazują aktualny stan przenoszenia. Użytkownik w oczekiwaniu na wynik przenoszenia może zacząć klikać "odśwież" na węzłach drzewa. Przykład:

- 1. Przenieś artykuł A z numeru N1 do numeru N2
- 2. A pojawia się w drzewie pod N2 i znika z N1
- 3. kliknij odśwież na N1 i N2
- 4. A pojawia się z powrotem w N1 i znika z N2
- 5. Po zakończeniu przenoszenia, kliknięcie odśwież na N1 i N2 wyświetli A prawidłowo w N2

Podobnie, gdy przenosimy z usuwaniem rodzica - po odśwież rodzica znika skreślenie usuwanego elementu. Podczas przenoszenia w drzewie mogą pojawić się "kopie" zasobów. Powstaje wtedy efekt "powiązania": Przykład:

- 1. Przenieść artykuł A z N1 do N2
- 2. Poczekać aż A pojawi się w miejscu docelowym N2
- 3. Po zniknięciu A z N1, odświeżyć N1 (A pojawia się ponownie)
- 4. Teraz mamy A w N1 i w N2
- 5. Po kliknięciu na którąś kopię A zielona belka pojawia się dla obu kopii
- 6. Akcje w drzewie są dublowane dla skopiowanych węzłów (np. rozwinięcie potomków)

Przy przenoszeniu elementów z **wieloma potomkami** i klikaniu odśwież elementy pojawiają się i znikają w zależności od etapu przenoszenia. Nie wiadomo, w którym momencie kończy się proces przenoszenia i czy to co widzimy w drzewie to końcowy efekt, czy tymczasowe położenie węzłów związane z odświeżaniem.

Pojawia się też "błąd połączenia" opisany w #1927, związany z usunięciem elementu, który nadal jest widoczny w drzewie (przez akcję odśwież).

Jeżeli uruchomimy kolejną akcję przenoszenia zanim zakończy się poprzednia to odświeżanie węzłów będzie też "psuło" drzewo w okienku, w którym wybieramy cel dla przenoszonych zasobów.

Jeśli poczekamy na zakończenie przenoszenia przez backend, to opisane problemy nie występują.

### **Na przenoszonych węzłach można wywoływać akcje przed zakończeniem przenoszenia.**

Brak oznaczenia i blokowania przenoszonych węzłów powoduje, że można na nich wywoływać kolejne akcje przed zakończeniem przenoszenia np.: przenieś, usuń, dodaj nowy element. W połączeniu z akcją odśwież pokazującą częściowy stan przenoszenia zaczynają się pojawiać trudne do uchwycenia błędy:

m.in. natknąłem się na NPE w:

pl.edu.icm.jupiter.services.storage.hierarchy.HierarchyManagementServiceImpl.getAllowedChildTypes(HierarchyManagementServiceImpl.java :101)

Zdarzyło się też usunięcie całego czasopisma podczas usuwania numeru. Stało się, to na czasopiśmie, którego zawartość wielokrotnie przenosiłem i "psułem". Mogła to być moja pomyłka, ale wyglądało na "skumulowany podczas klikania" problem w UI (najpierw został skreślony usuwany element, dopiero potem całe drzewo).

Może też się zdarzyć puste okno edytora jeżeli edytujemy usuwanego rodzica.

Nie opisuję poszczególnych przypadków, bo trudno je wyłapać i opisać. Mają wspólne źródło i nie ma sensu ich katalogować.

Może przydało by się blokowanie ekranu aplikacji podczas przenoszenia (wtedy nie można nic popsuć i wiadomo, kiedy akcja się zakończyła)? Może wystarczy tylko implementacja #1691: Cache danych tymczasowych (tak jak w #1881)?

## **Według opisu zadania powinna być możliwość wybrania pojedynczych dzieci do przenoszenia, ale być może zostało ustalone ustnie, że tego nie robimy**

### **#10 - 2018-01-30 13:48 - Łukasz Waśkiewicz**

*- Status changed from Odpowiedź to W toku*

#### **#11 - 2018-02-06 12:46 - Łukasz Waśkiewicz**

*- Status changed from W toku to Testowanie*

*- Assignee changed from Łukasz Waśkiewicz to Jarosław Bąbel*

 1. Wybranie zasobu w oknie wyboru celu przenoszenia czasem powoduje przewinięcie listy do góry i zniknięcie wybranego elementu z pola widzenia

nie udało mi się odtworzyć

- 1. Po przenoszeniu żółta belka zaznaczająca edytowany element pozostaje na stałe przy jednym elemencie wystarczyło otworzyć okno w dodatkowym drzewem
- 1. Nie można przenieść numeru do rocznika jeżeli nie utworzono wolumenu jeśli konfiguracja hierarchii nie pozwala na dany element w docelowym miejscu to nie można go tam przenieść

 1. Według opisu zadania powinna być możliwość wybrania pojedynczych dzieci do przenoszenia, ale być może zostało ustalone ustnie, że tego nie robimy

ustaliliśmy z Michałem, że w pierwsze kolejności przenosimy wszystkie dzieci, ewentualnie później mieliśmy dorobić wybór

 - przenoszone elementy są wyszarzane i nie powinno być możliwości uruchamiania na nich akcji, uruchamianie REST, jak ktoś będzie chciał przenieść ponownie element, który przed chwilą był przenoszony to elementy ostatecznie wyląduje w miejscu z ostatniej operacji przenoszenia

#### **#12 - 2018-02-12 16:21 - Jarosław Bąbel**

- *Status changed from Testowanie to Odpowiedź*
- *Assignee changed from Jarosław Bąbel to Łukasz Waśkiewicz*
	- Można wybrać całą bazę danych jako cel dla przenoszonych zasobów

#### **powyższy problem nadal występuje**

Łukasz Waśkiewicz wrote:

 *1. Wybranie zasobu w oknie wyboru celu przenoszenia czasem powoduje przewinięcie listy do góry i zniknięcie wybranego elementu z pola widzenia*

*nie udało mi się odtworzyć*

#### **problem występuje w Firefox (w Chrome działa dobrze)**

 *1. Po przenoszeniu żółta belka zaznaczająca edytowany element pozostaje na stałe przy jednym elemencie wystarczyło otworzyć okno w dodatkowym drzewem*

#### **nie rozumiem odpowiedzi, co znaczy "otworzyć okno z dodatkowym drzewem"?**

 *- przenoszone elementy są wyszarzane i nie powinno być możliwości uruchamiania na nich akcji, uruchamianie REST, jak ktoś będzie chciał przenieść ponownie element, który przed chwilą był przenoszony to elementy ostatecznie wyląduje w miejscu z ostatniej operacji przenoszenia*

**nie widzę, żeby elementy były wyszarzane, nadal można je usuwać, edytować, odświeżać itp. może coś źle robię po swojej stronie?**

#### **#13 - 2018-02-14 12:51 - Łukasz Waśkiewicz**

*- Status changed from Odpowiedź to Testowanie*

*- Assignee changed from Łukasz Waśkiewicz to Jarosław Bąbel*

 1. Wybranie zasobu w oknie wyboru celu przenoszenia czasem powoduje przewinięcie listy do góry i zniknięcie wybranego elementu z pola widzenia

duplikat #1928

 1. Po przenoszeniu żółta belka zaznaczająca edytowany element pozostaje na stałe przy jednym elemencie wystarczyło otworzyć okno w dodatkowym drzewem

chodziło mi ze wystarczy otworzyć okno przenoszenia, (kliknąć w context menu przenieś...) to już powodowało problem z drzewem nie było konieczności przenoszenia dokumentów

 1. przenoszenie dokumentów, przenoszone dokumenty są usuwane z wyników wyszukania dopóki wynik wyszukania w indeksie nie będzie wskazywał ze mają poprawnego rodzica

## **#14 - 2018-02-15 09:12 - Jarosław Bąbel**

*- Assignee changed from Jarosław Bąbel to Łukasz Waśkiewicz*

- jest jeszcze drobiazg związany z możliwością przeniesienia artykułu/zasobu do innej bazy danych - leci błąd po stronie serwera

 - pierwszy odruch użytkownika po zleceniu przenoszenia, to klikanie na odśwież, żeby zobaczyć efekt operacji. Klikając kilka razy odśwież na docelowym węźle zaraz po uruchomieniu przenoszenia zasobu mamy taki efekt:

1. nie widać zasobu

2. pojawia się

3. znika

 <sup>4.</sup> nie widać go aż do zakończenia operacji (ten punkt jest ok)

Mi się nadal wydaje, że nie było by nic złego w zablokowaniu całego ekranu podczas przenoszenia, a żeby było super można by pokazywać jakiś progres bar, albo informację w stylu "przeniesiono X dokumentów, pozostało Y", bazując na odpytywaniu Infony. Myślę, że przenoszenie to jest solidna porcja przetwarzania i trudno, żeby aplikacja w tym czasie działała dobrze.

## **#15 - 2018-02-16 15:33 - Łukasz Waśkiewicz**

samo moje ukrywanie to średnio można przyśpieszyć, ono jest zapięte na starcie publikacji, wcześniej idzie zapis + potwierdzenie i jak tu odświeżymy to dostaniemy zasób, tylko one działają na danych lokalnych i tu nie można ukrywać zasobów

blokada całego ekranu była by spoko dla jednego użytkownika ale jak było by ich kilku to już inni by mieli te problemy co my mamy + nasz użytkownik mógłbym kliknąć F5 przeładować aplikację i ominąć tą przesłonkę

i będzie też ten problem dla innych forkflow: przy uruchomieniu procesu publikacji (ten idzie zupełnie async) proces zapisze zasób do infony, skasuje CurrentDocument i mamy ten sam problem co teraz (różnica jest taka że po starcie publikacji użytkownik jest w innych ekranach i nie ma drzewa, ale jak by szybko klikał to mógłby tam dotrzeć podczas procesu)

jedyne co można zrobić to blokować częste odświeżanie ... ale nie ważne jak to zrobimy dokument przez chwile będzie w docelowym miejscu (Current) potem idzie publikacja (tu aktywuje sie moje ukrywanie) i jest kasowanie Current, wiec dokument i tak się pojawi i zniknie, można jak teraz usuwam dokument z listy wyników to zastępować go jakimś placeholderem typu "dokument w trakcie modyfikacji" zamiast go usuwać a jak dokument jest widoczny to można go jeszcze po WS próbować zamienić ->

 jak user ma widoczny dokument a ktoś inny coś z nim robi to można było by wysłać WS informacje ze dokument jest w trakcie publikacji i wszystkie dokumenty z taką flagą jakoś blokować

WS = WebSocket